# Animoker

Deixe sua imaginação voar

Andr

Use sua criatividade

Capa: elaborada em CorelDraw por Camile Conceição de Carvalho e Daniel Santos Ferreira. Imagens sem informação: Canva Edição e produção: Camile Conceição de Carvalho.

### APOIO

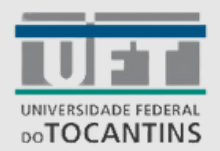

PIBIC

#### Dados Internacionais de Catalogação na Publicação (CIP) Sistema de Bibliotecas da Universidade Federal do Tocantins

C331a Carvalho, Camile Conceição de Animaker deixe sua imaginação voar /Camile Concerção de Carvalho, Ariel<br>Elias do Nascimento - Porto Nacional, TO, 2023.  $18f$ 

> Relatório de Graduação - Universidade Federal do Tocantins - Câmpus Universitário de Porto Nacional - Curso de História, 2023

1. Recurso educacional aberto - REA. 2. Animaker. 3. Educação. 4. Ensino Médio. I. Título. II. Nascimento. Ariel Elias do.

CDD 901

TODOS OS DIREITOS RESERVADOS - A reprodução total ou parcial, de qualquer forma ou por qualquer meio deste documento é autorizado desde que citada a fonte. A violação dos direitos do autor (Lei nº 9.610/98) é crime estabelecido pelo artigo 184 do Código Penal

Elaborado pelo sistema de geração automática de ficha catalográfica da UFT com os dados fornecidos pelo(a) autor(a).

**Animaker: Deixe sua imaginação voar. Camile Conceição de Carvalho. Está licenciado com uma licença Creative Commons (CC-BY) 4.0 International. <https://creativecommons.org/licenses/by/4.0/>**

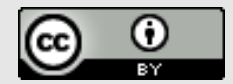

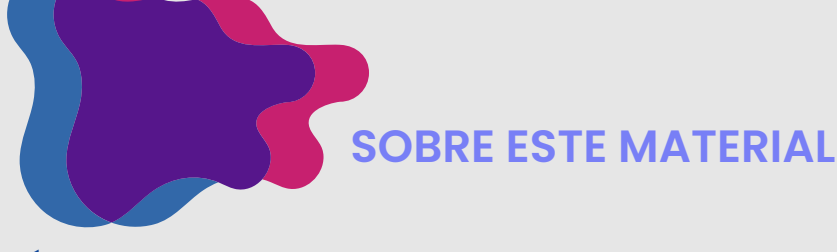

PÚBLICO ALVO: Ensino médio DISCIPLINA: : Linguagens Aplicadas às Tecnologias/ itinerários formativos

## **OBJETIVOS:**

- Estimular a aprendizagem, introduzindo ferramentas tecnológicas e pedagógicas acessíveis ao ensino que desenvolvam a comunicação, colaboração, criatividade e o pensamento crítico do aluno.
- promover a interatividade e a descoberta dando a oportunidade dos alunos serem criadores de conteúdo em vez de apenas consumidores.
- auxiliar aluno e o professor na produção de vídeos animados. Despertar valores como democracia inclusão, a partir da: elaboração de questionamentos, hipóteses, argumentos e proposições em relação a documentos, interpretações e contextos históricos específicos, recorrendo a diferentes linguagens e mídias, exercitando a empatia, o diálogo, a resolução de conflitos, a cooperação.
- investigar as ferramentas pedagógicas disponíveis de aprendizagem e identificar possíveis dificuldades dos alunos no uso das ferramentas de aprendizagem.

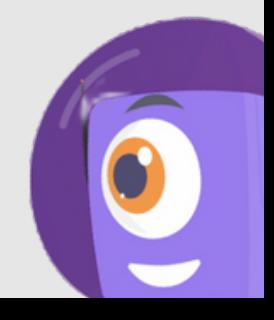

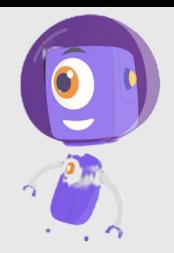

## HABILIDADES:

(EM13LGG105) Analisar e experimentar diversos processos de remidiação de produções multissemióticas, multimídia e transmídia, desenvolvendo diferentes modos de participação e intervenção social.

(EM13LGG703) Utilizar diferentes linguagens, mídias e ferramentas digitais em processos de produção coletiva, colaborativa e projetos autorais em ambientes digitais.

(EF69AR35) Identificar e manipular diferentes tecnologias e recursos digitais para acessar, apreciar, produzir, registrar e compartilhar práticas e repertórios artísticos, de modo reflexivo, ético e responsável.

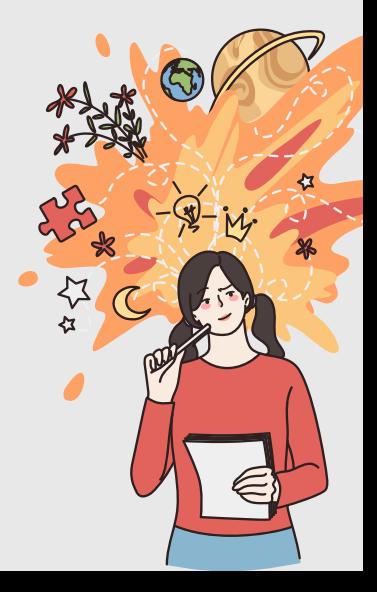

## CONHECENDO O ANIMAKER

O Animaker é um software de vídeo e [animação](https://en.wikipedia.org/wiki/Cloud-based) baseado em nuvem lançado pela primeira vez em uma versão beta [aberta](https://en.wikipedia.org/wiki/Open_beta) em 2014. Em fevereiro de 2015, o software foi lançado oficialmente com base em um modelo [freemium](https://en.wikipedia.org/wiki/Freemium) que permitia aos usuários uma opção de conta gratuita. O software fornece ferramentas online para criar e editar animações de vídeo. O software foi desenvolvido pela Animaker Inc., uma empresa SaaS baseada em vídeo fundada por RS [Raghavan.](https://en.wikipedia.org/wiki/SaaS)

O Animaker é construído em [HTML5](https://en.wikipedia.org/wiki/HTML5) e ajuda os usuários a criar vídeos animados que podem ser exportados para o [Facebook](https://en.wikipedia.org/wiki/Facebook) , [YouTube](https://en.wikipedia.org/wiki/YouTube) ou baixados como um arquivo MP4.

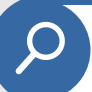

# **características**

Um recurso digital que possibilita a criação de audiovisuais, é um software de animação online que pode ser usado para fins educacionais. Embora não seja exclusivamente projetado para fins educacionais, sendo assim, um software genérico que pode ser usado para outras finalidades, ele pode ser usado por professores e alunos para criar animações de personagens, apresentações, vídeos explicativos, objetos, textos entre outros recursos.

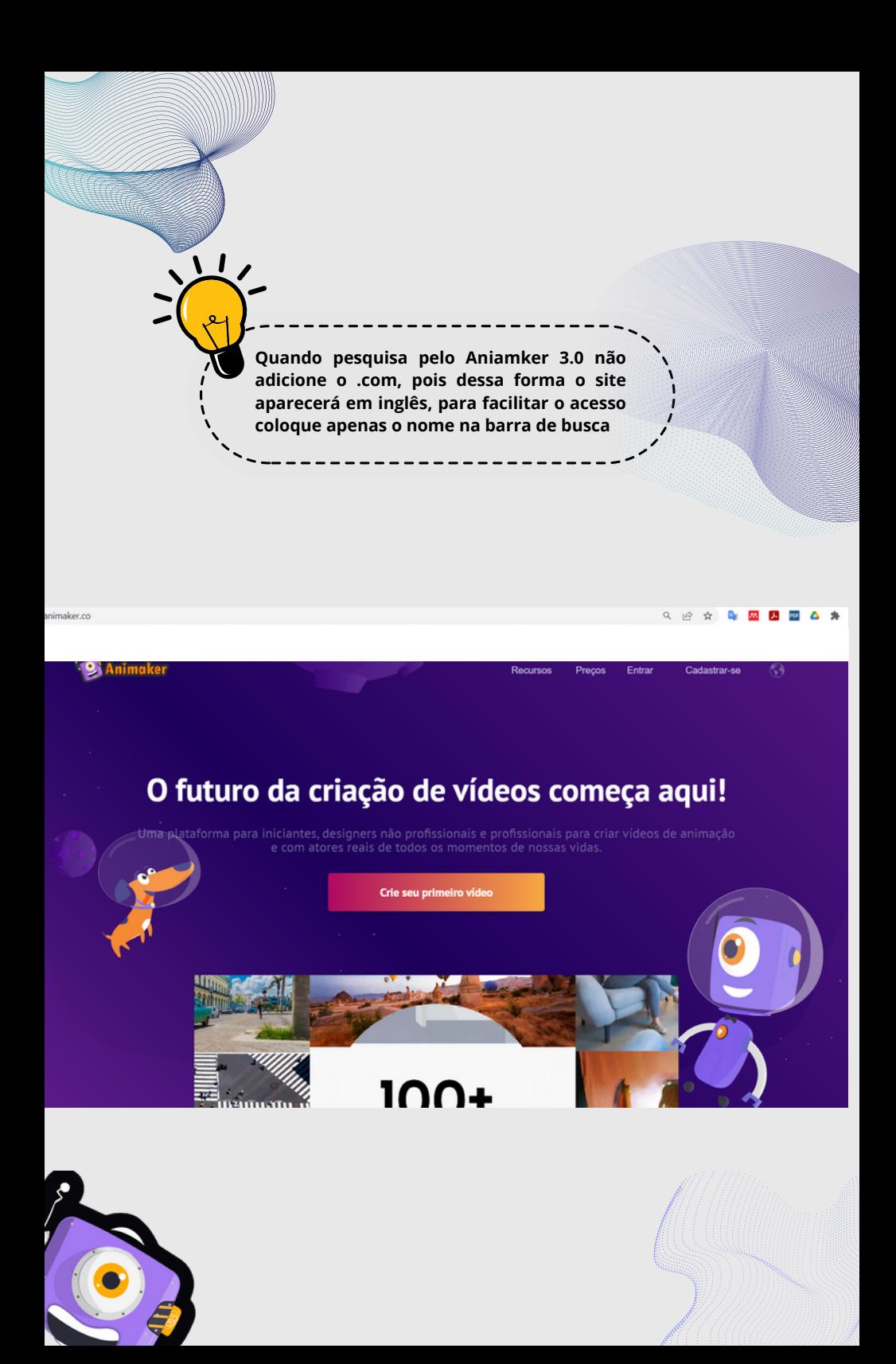

# **PRODUZINDO**

Para utilizar o Animaker 3.0 na educação, seguindo as normas da Base Nacional Comum Curricular (BNCC), você pode seguir este passo a passo:

## **Passo 1: D**efina o objetivo da aula;

Identifique qual o conteúdo específico da história você deseja ensinar aos alunos. Isso ajudará a direcionar o uso do Animaker 3.0

## Passo 2: Planejamento da aula;

Elabore um plano detalhado incluindo os objetivos de aprendizagem, os tópicos específicos a serem abordados e as habilidades que os alunos devem desenvolver.

## Passo 3: Crie um roteiro

Elabore um roteiro para o seu vídeo animado. Divida o conteúdo em partes lógicas e decida o que será apresentado em cada seção. Certifique-se de que o roteiro seja claro, conciso e adequado ao nível de compreensão dos alunos.

P**asso 3:** acesse o [\(www.animaker.com](https://www.animaker.com/)) e crie uma conta, você possui a possibilidade de se cadastrar por uma conta do Google ou pelo Facebook. Caso não queira vincular pelo Facebook, basta completar os campos abaixo e ele vai mandar um email de confirmação no seu email.

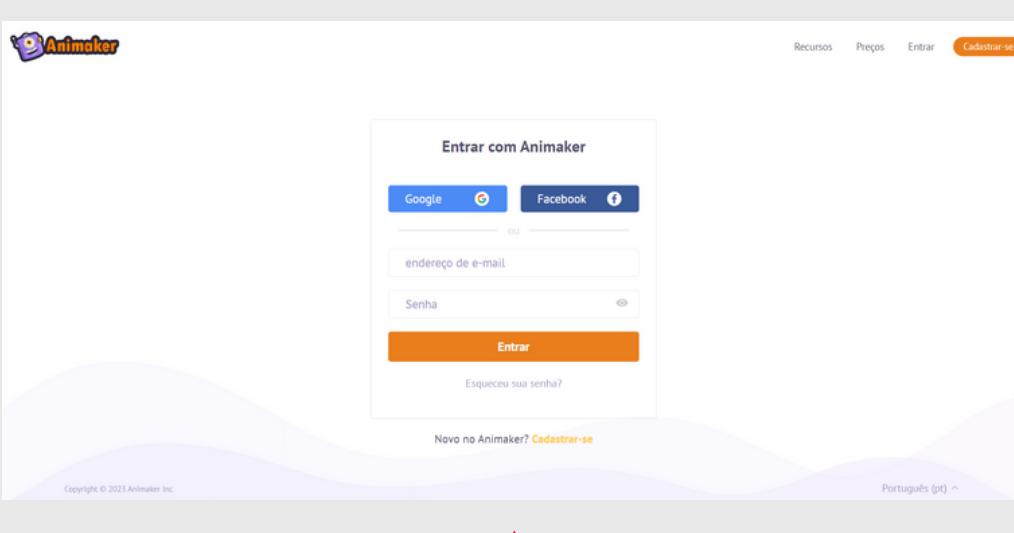

**Preencha todos os campos pedidos com seu nome, email, uma senha e a confirmação da senha. Em seguida, basta cadastrar**

## **clique em criar**

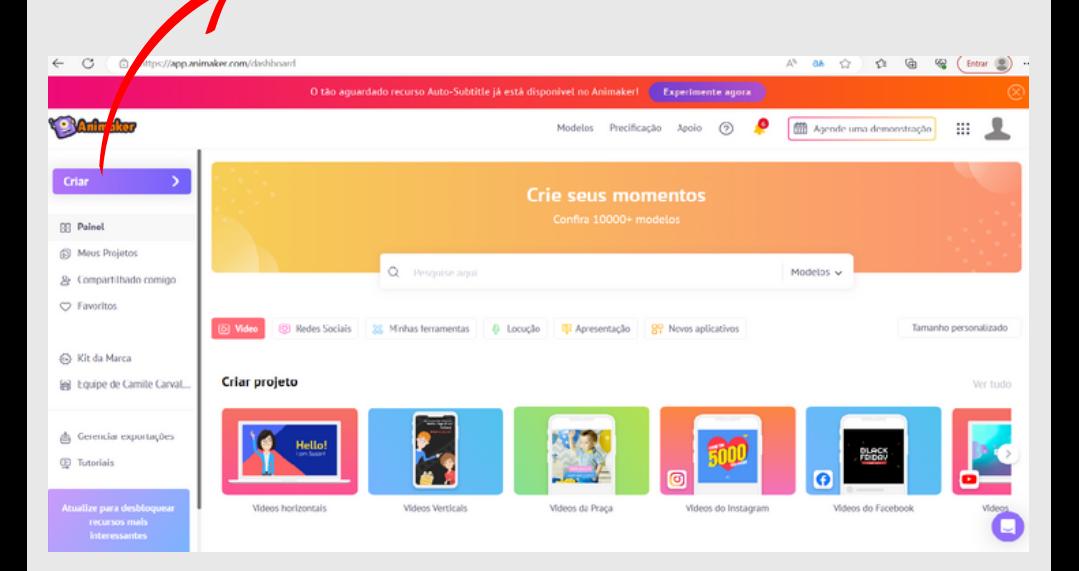

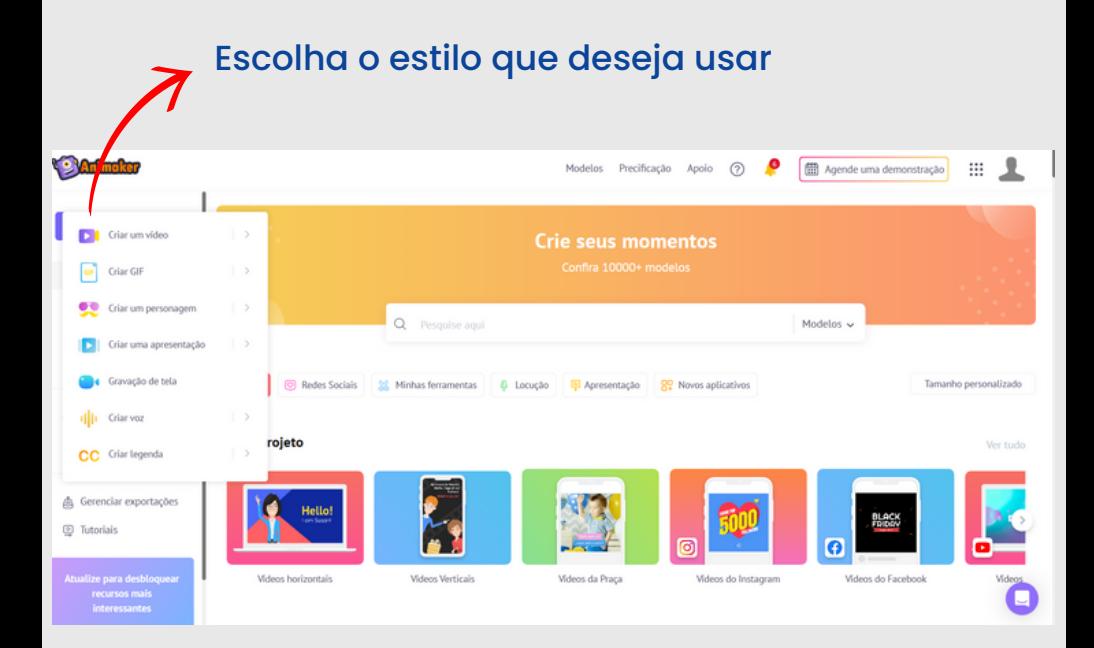

## Passo 5: Escolha um estilo de animação

No Animaker, você pode escolher entre vários estilos de animação. Selecione aquele que melhor se adequa ao conteúdo que você está ensinando. Por exemplo, se estiver abordando a história medieval, pode escolher um estilo de animação que se assemelhe a desenhos medievais.

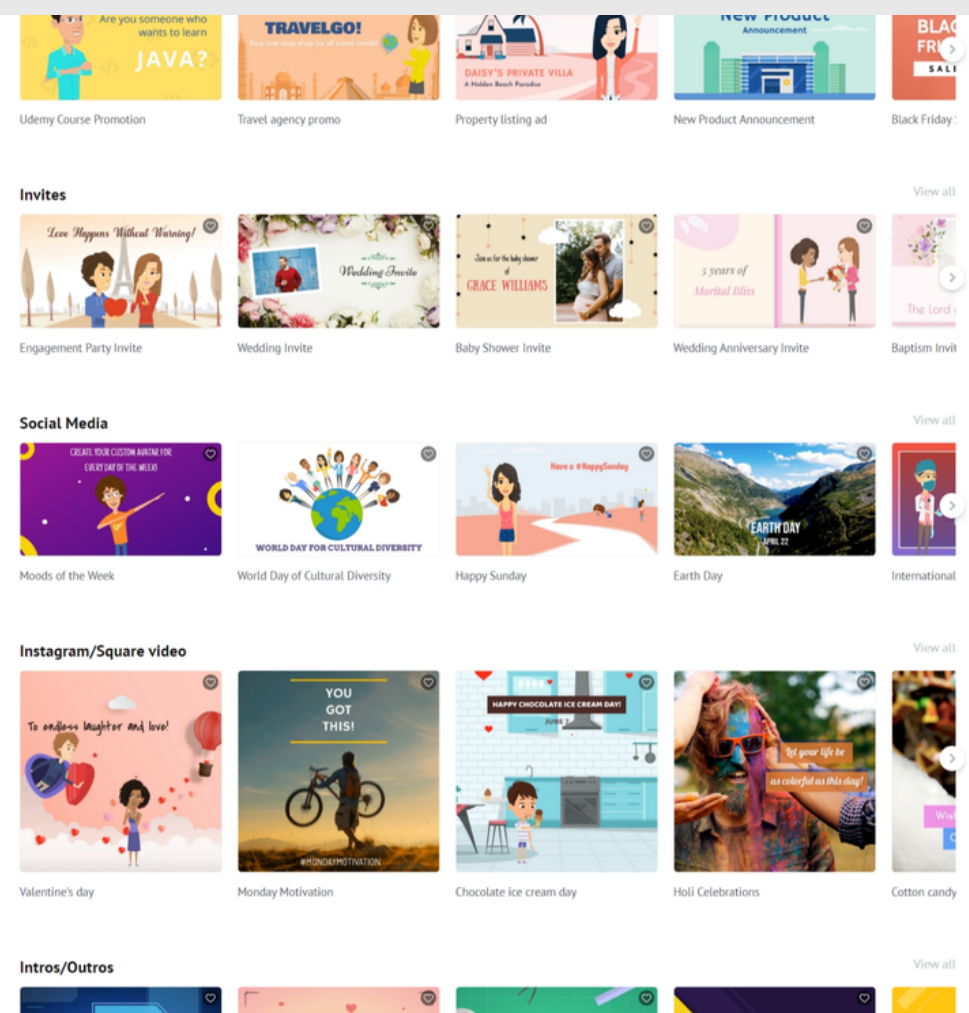

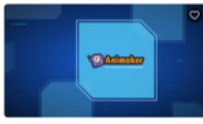

Intro - Technology & Startup

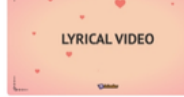

Lyrical Video & Logo Intro

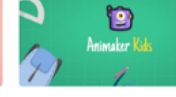

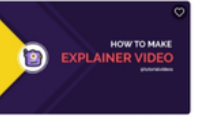

Title & Handle Intro

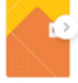

Top 10 Prese

**HR/Corporate** 

Intro - Education

#### Instagram/Square video

To ondloss laughter and love!

Valentine's day

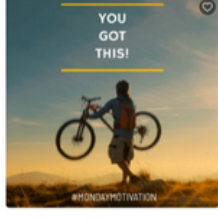

Monday Motivation

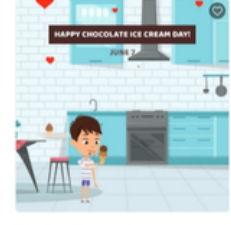

Chocolate ice cream day

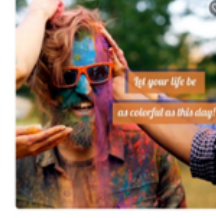

Holi Celebrations

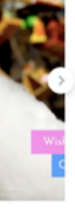

Cotton candy

View all

#### Intros/Outros

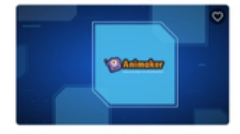

Intro - Technology & Startup

**LYRICAL VIDEO** 

Lyrical Video & Logo Intro

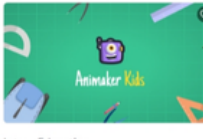

Intro - Education

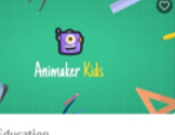

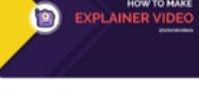

Title & Handle Intro

Top 10 Prese

View all

**HR/Corporate** 

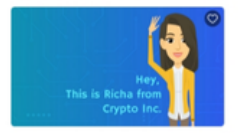

**Hiring Developers** 

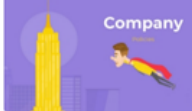

Company Policies

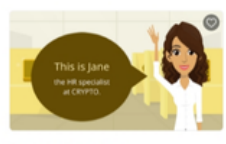

Employee Perks video

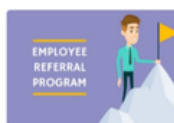

Employee Referral Program

Performance

View all

#### **GIFs/Memes**

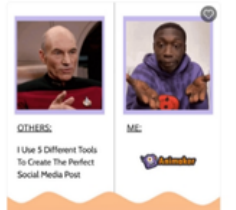

WHEN YOUR GIRL ASKS IF THE

When your girl asks

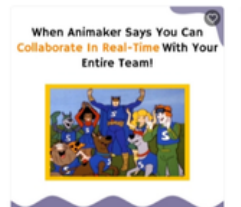

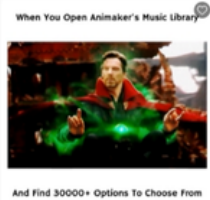

Doctor Strange

Sync to Caler

View all

**Stories** 

Learn from Khaby

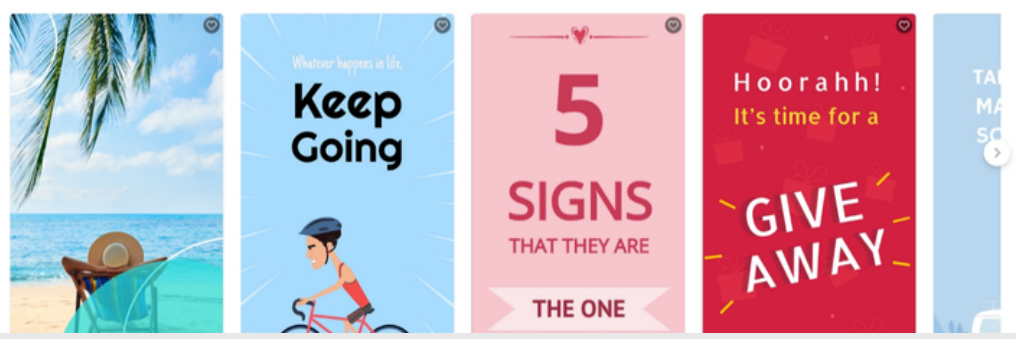

**Blue Falcon** 

## **Passo 6:** Desenvolva os elementos visuais

Utilize as ferramentas do Animaker para criar os elementos visuais do vídeo. Isso pode incluir personagens, cenários, objetos e outros elementos relevantes para a história que você está ensinando. Personalize-os de acordo com suas necessidades.

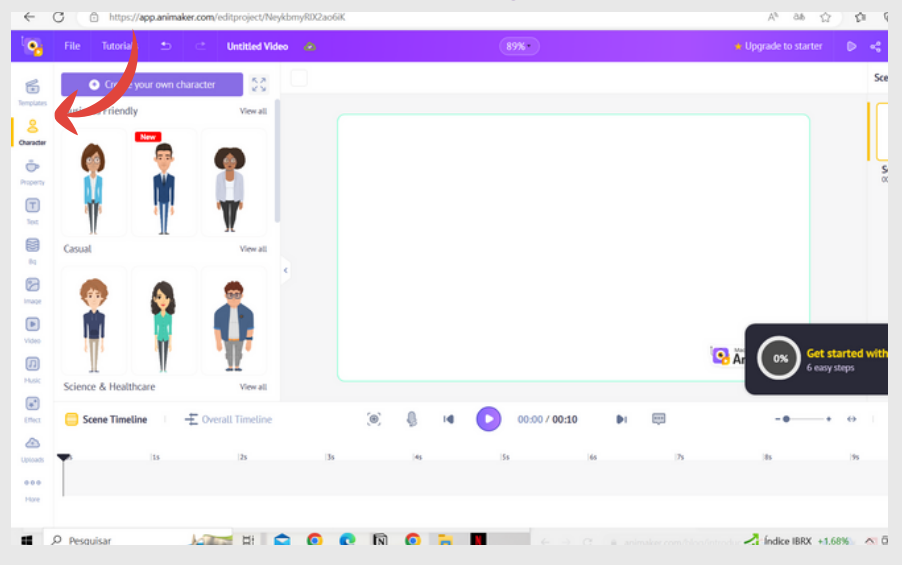

## Escolha os personagens.

## poderá também configurar o personagem escolhendo uma das ações.

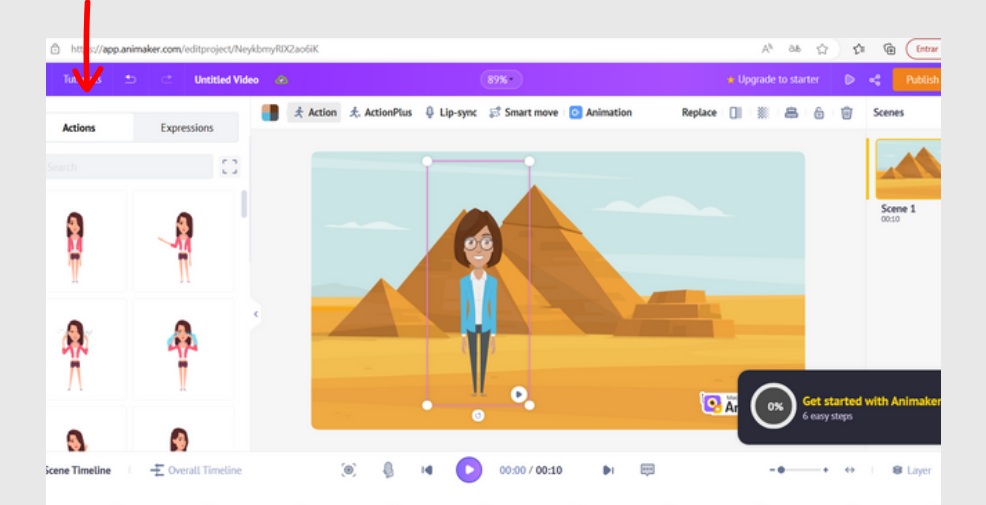

## Para fazer a criação dos cenários deverá escolher os fundos nesta opção.

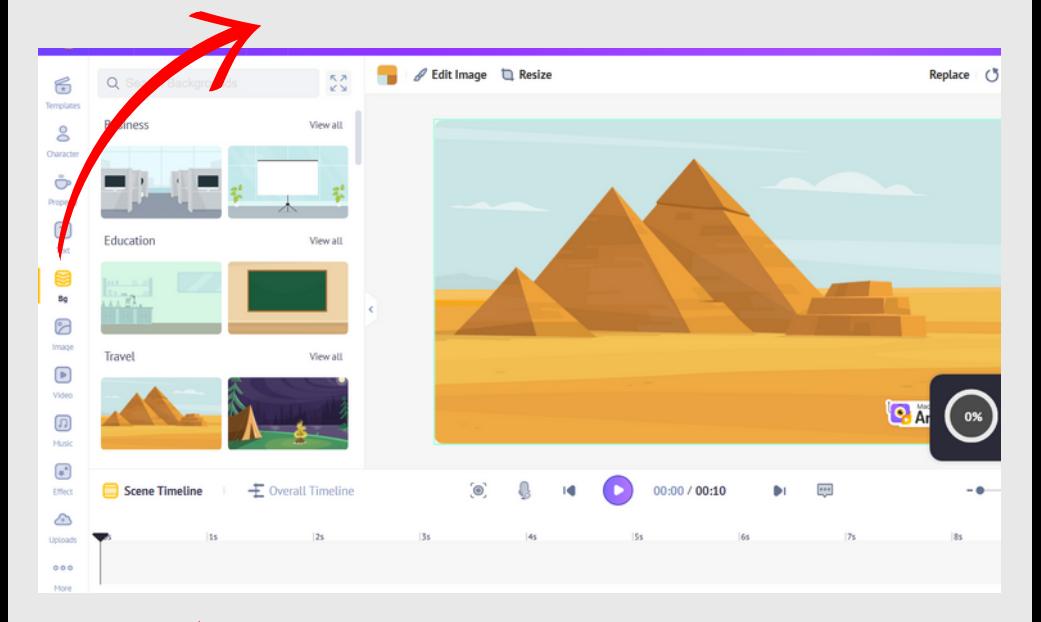

## Tem a possibilidade de escolher propriedades e de as acrescentar ao vídeo.

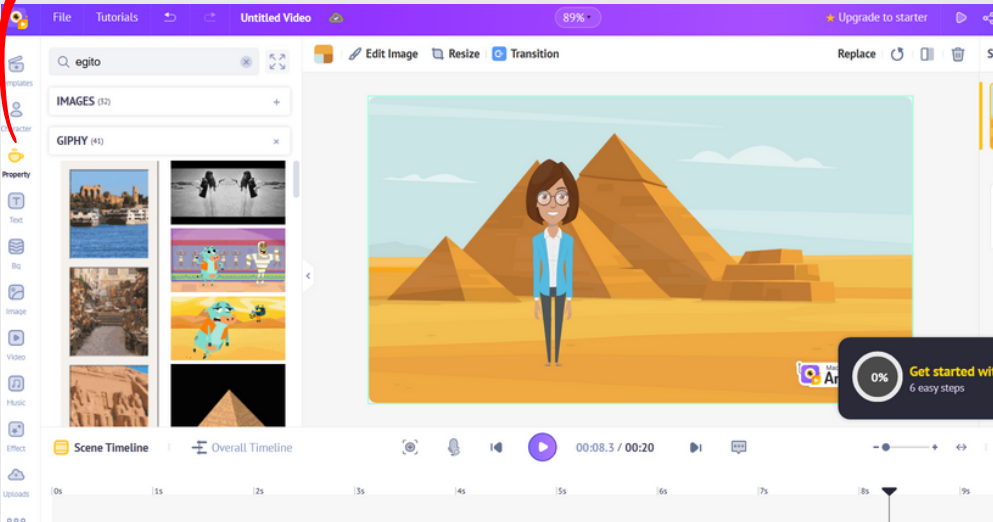

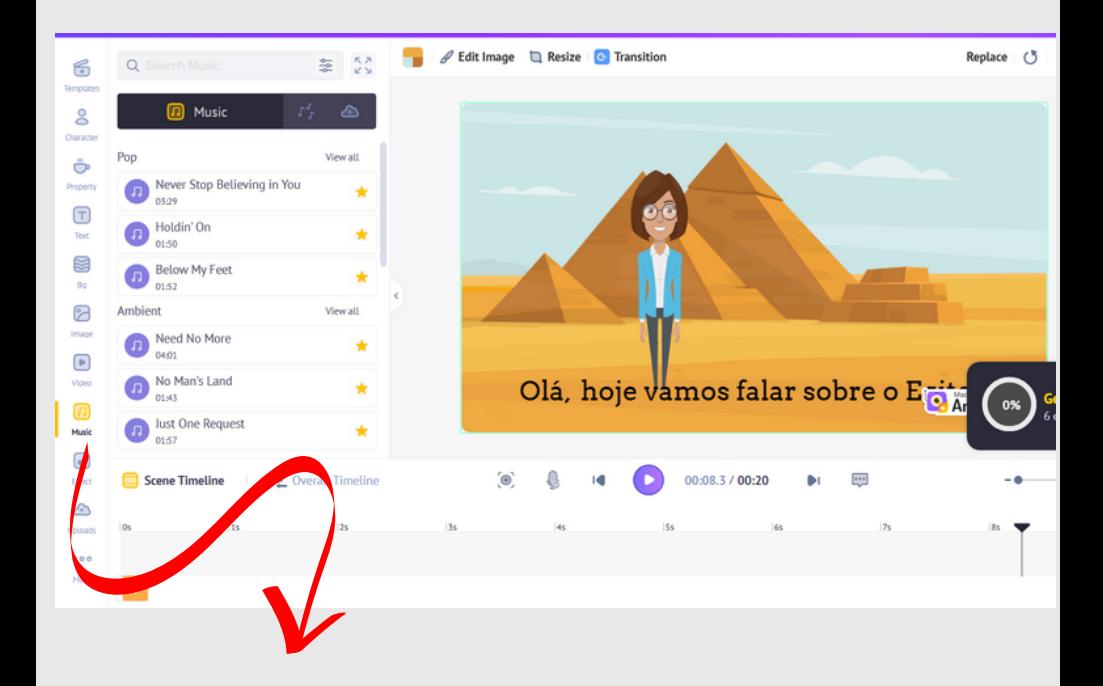

## Adicione músicas

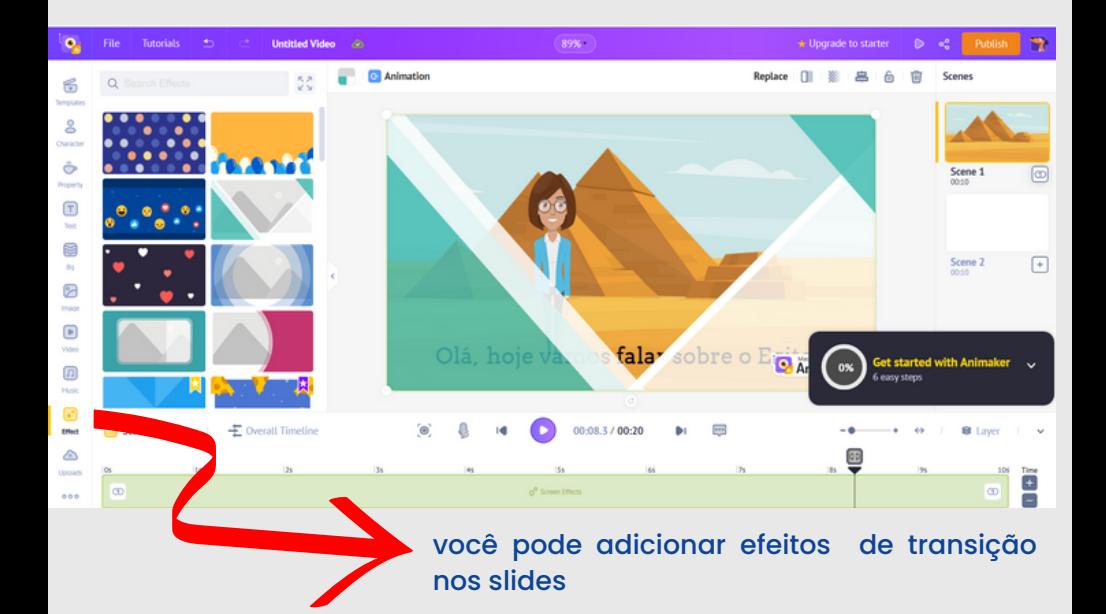

## **Passo 6:** Animação e narração

Dê vida aos elementos visuais, adicionando animações e movimentos. Você também pode gravar sua própria narração ou utilizar recursos de áudio disponíveis no Animaker para adicionar uma narração ao vídeo.

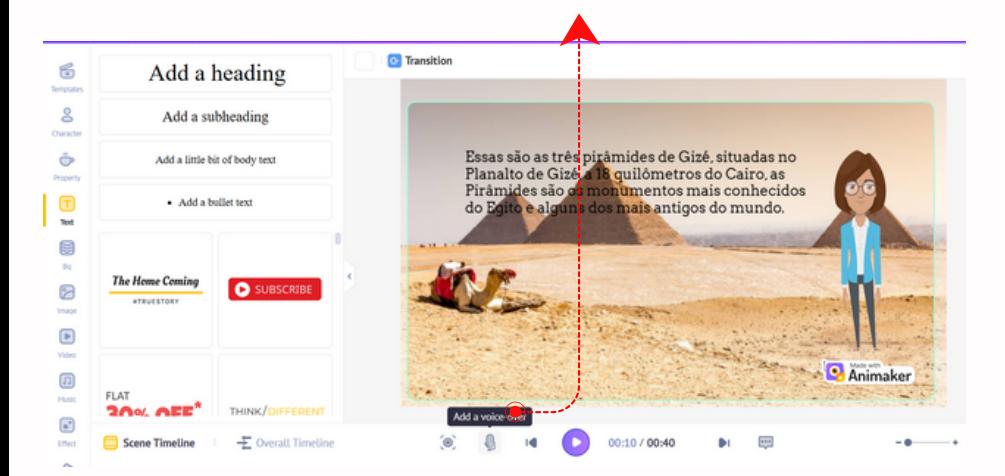

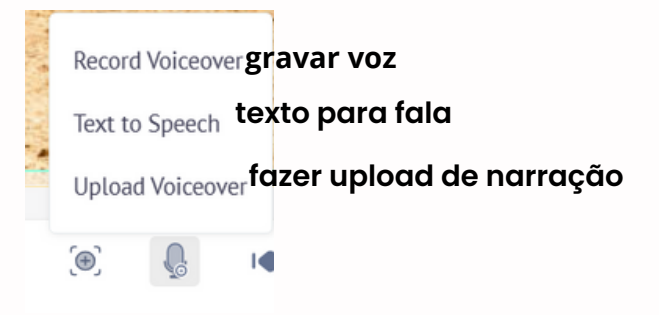

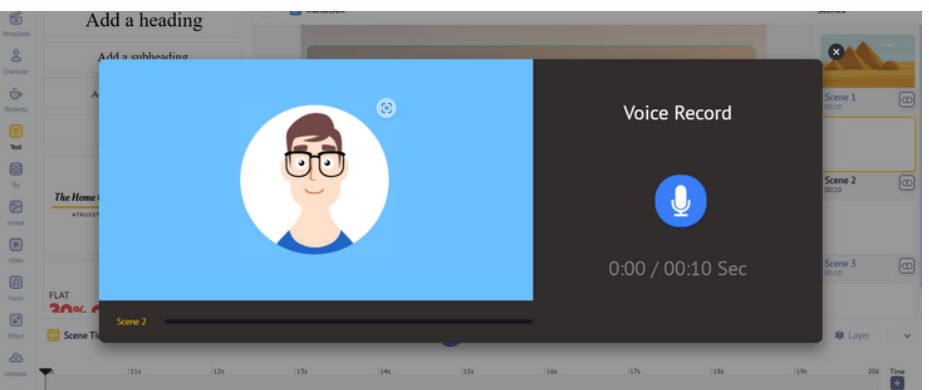

## Passo 7: Adicione legendas

Se achar necessário, adicione legendas ao vídeo para auxiliar na compreensão dos alunos. Além disso, você pode inserir recursos visuais, como setas, marcadores ou legendas destacadas, para direcionar a atenção para pontos-chave do conteúdo.

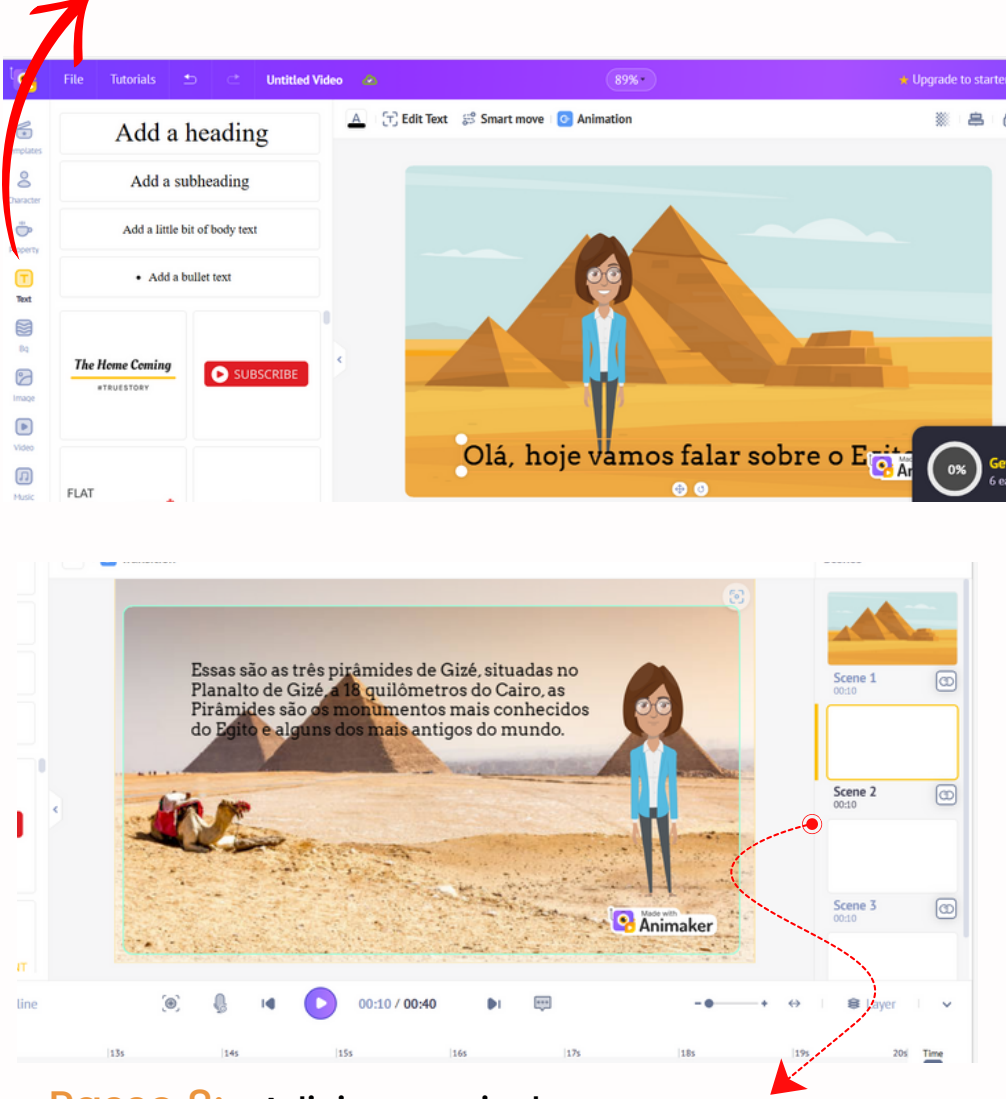

## Passo 8: Adicione mais de uma cena

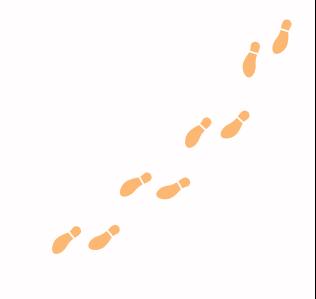

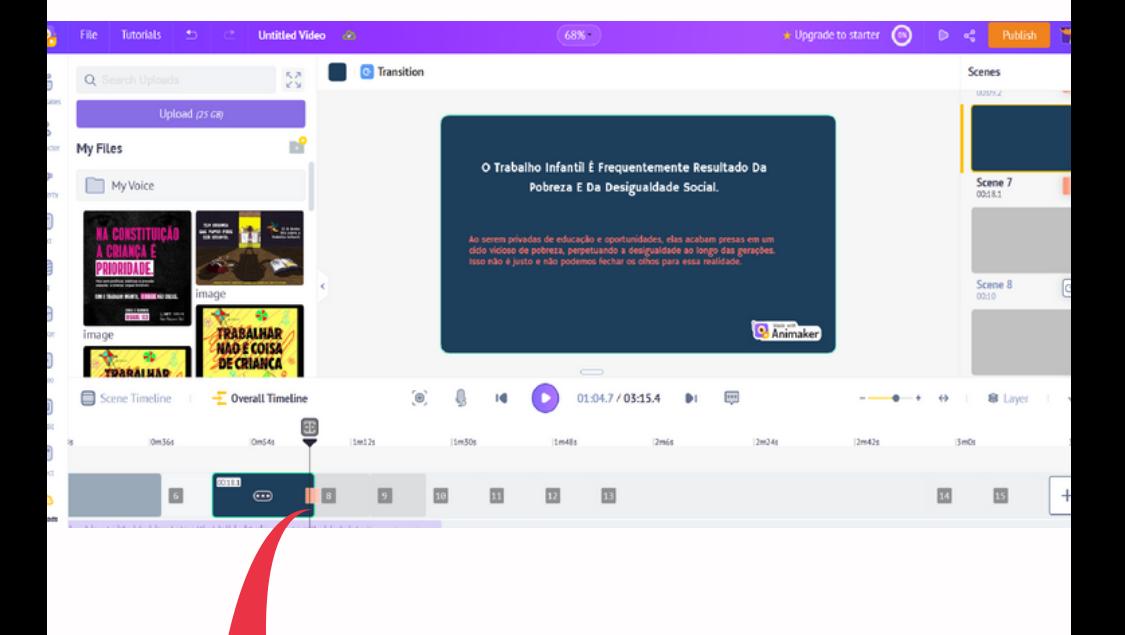

## **Controle o tempo do vídeo**

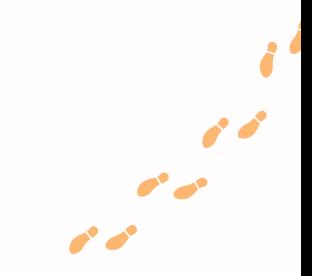

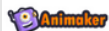

Painel Precificação Apoio (?)

#### **Enfileirado**

Seu vídeo está aguardando na fila de renderização

Carregamento... Iniciando a exportação do projeto... Adicionando sua solicitação à exportação... Solicitação adicionada com sucesso... Projeto adicionado à fila... Máquinas de sondagem para renderizar este projeto.. Atribuindo máquina... Isso pode levar alguns minutos...

Você será notificado assim que o processo for concluído e poderá baixar o arquivo na seção Gerenciar exportações.

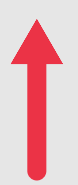

## **Referências**

ANDRADE, Ana Paula Rocha de. **O uso das tecnologias na educação: computador e internet**. 2011. Disponível em https://bdm.unb.br/handle/10483/1770. Acessado em: 20 maio 2023

BITTENCOURT, Priscilla Aparecida Santana; ALBINO, João Pedro. **O uso das tecnologias digitais na educação do século XX**I. Revista Ibero-Americana de estudos em educação, p. 205-214, 2017. Disponível em:https://periodicos.fclar.unesp.br/iberoamericana/a rticle/view/9433. Acessado em: 20 maio 2023

CREATIVE COMONNS. **Sobre as licenças**. Disponível em:https://creativecommons.org/licenses/?lang=pt\_BR. Acessado em: 13 junho 2023

WIKIPÉDIA. **Animaker**. Disponível em: https://en.wikipedia.org/wiki/Animaker#:~:text=Anima ker%20Inc.%20is%20a%20DIY%20video%20animation% 20software.. Acesso em: 13 junho 2023.

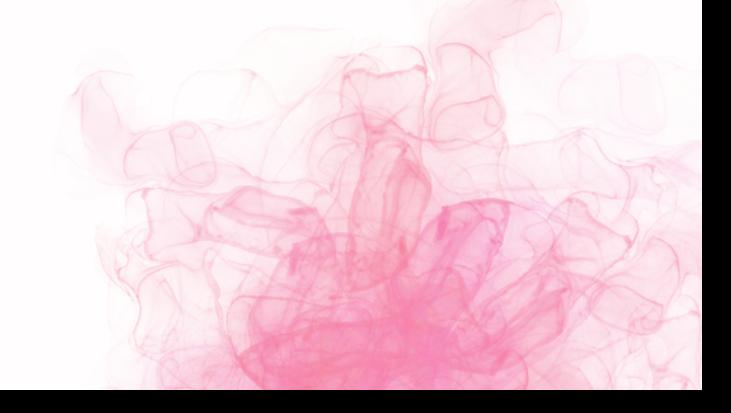